**progeCAD Professional The most advanced CAD License Manual**

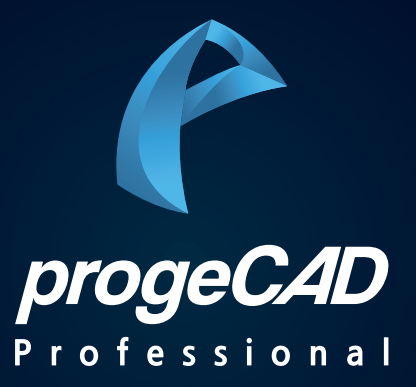

**© PlainSoft Corp.**

# progeCAD Professional License Manual

Æ

# **PART 1. 싱글 라이선스**

**© PlainSoft Corp.**

#### **1. 싱글 라이선스 설치 방법**

▶ 설치 프로그램 pcad2022pro\_korea\_plainsoft.exe 실행

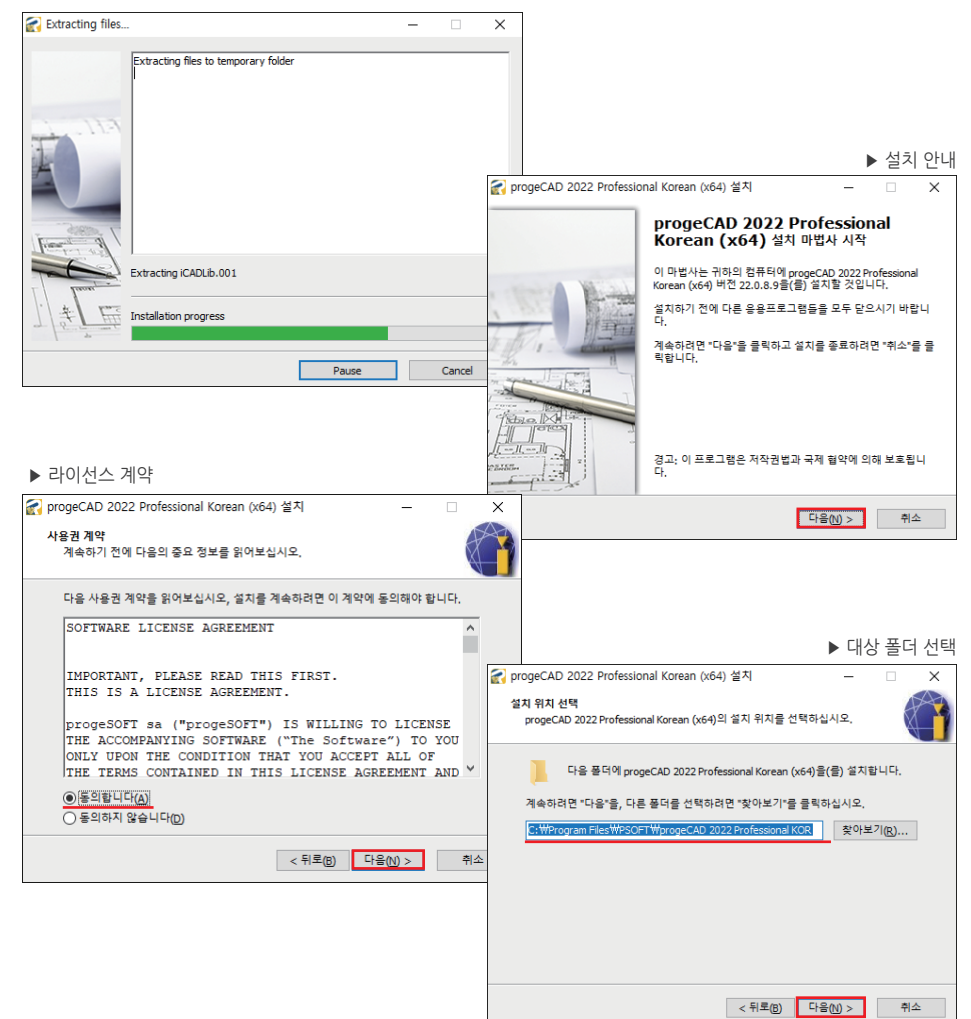

#### **1. 싱글 라이선스 설치 방법**

▶ 옵션 선택 - **EasyArch**(3D 건축 작성 도구), **iCADLib**(다양한 블록 지원) => **"선택사항"**

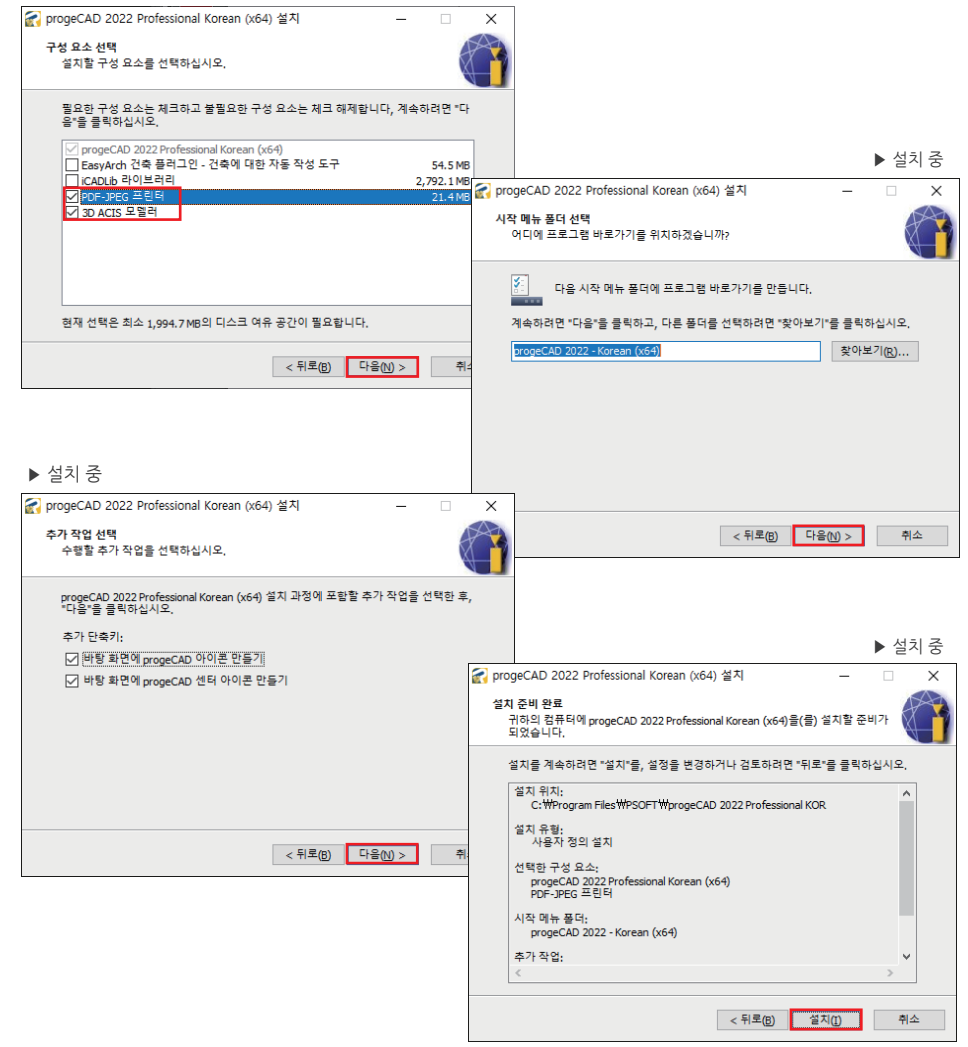

### **1. 싱글 라이선스 설치 방법**

#### ▶ 설치 중

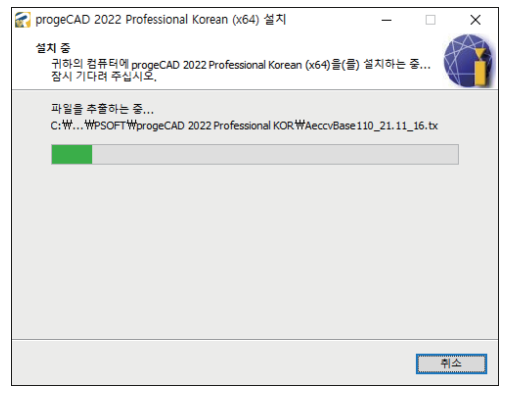

#### ▶ 설치 종료

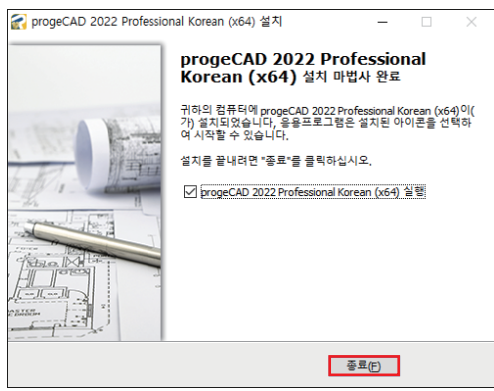

#### **2. 싱글 라이선스 활성화 방법**

▶ 클라이언트 설정 - progeCAD 실행 - **제품 활성화** 클릭

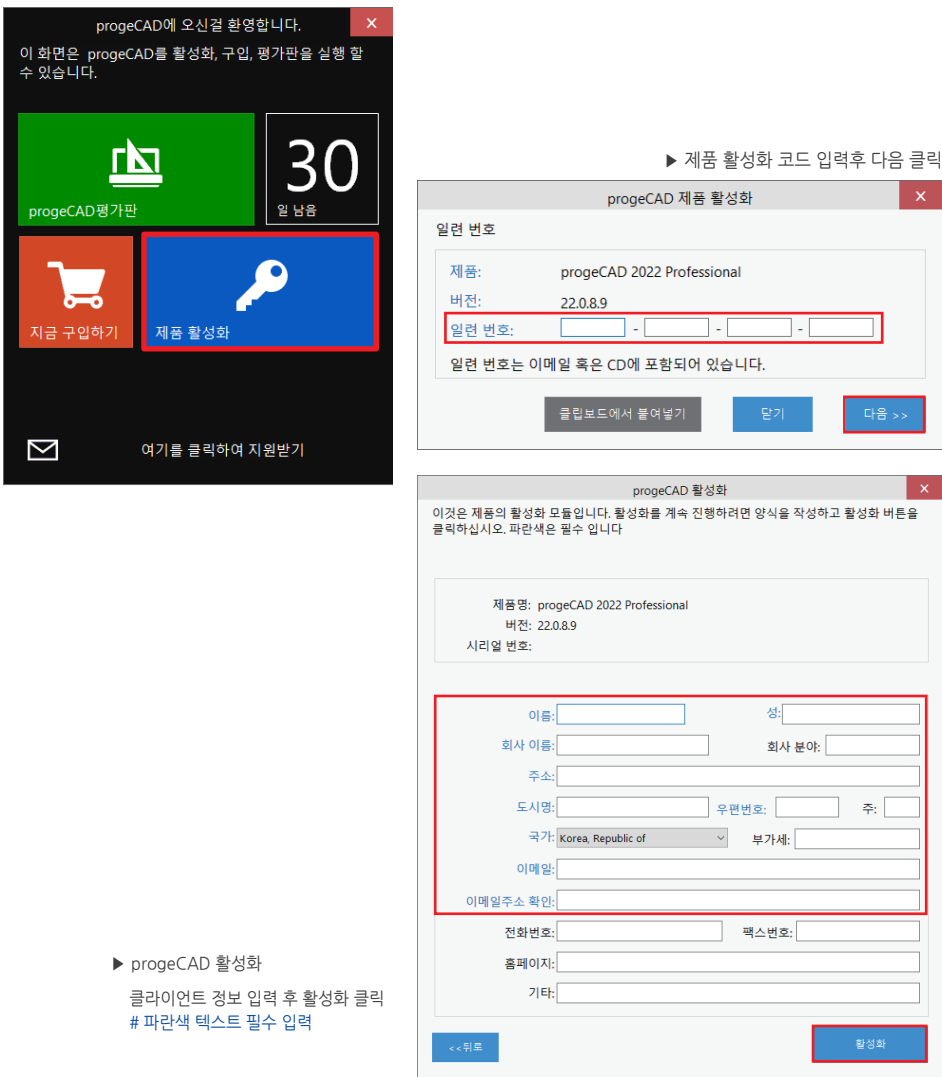

**© PlainSoft Corp.**

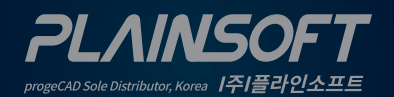

[주]플라인소프트 T: 031-217-7595 F: 031-217-7594 \/ http://www.progecad.co.kr/